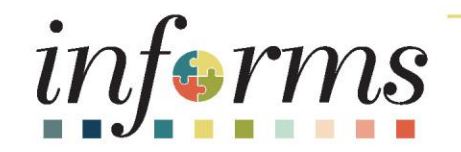

# Course ID: FIN 207 Course: Manage Budget Exceptions (Department)

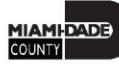

### Ground Rules

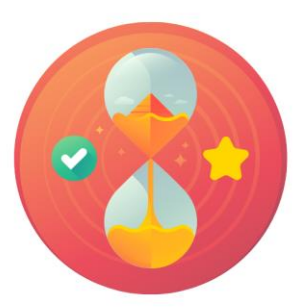

Be on time

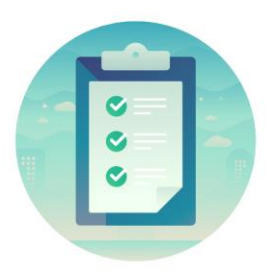

#### Attendance

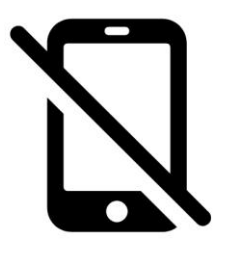

Turn off your cell phones when in class

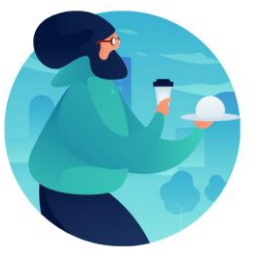

#### Take breaks as needed

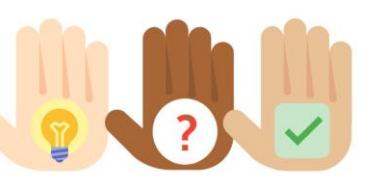

Participate actively in class; refrain from email and internet use

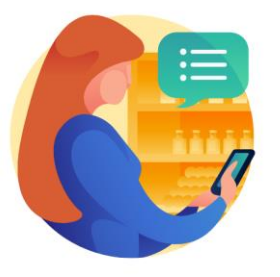

Feel free to ask questions

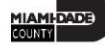

### Course Overview

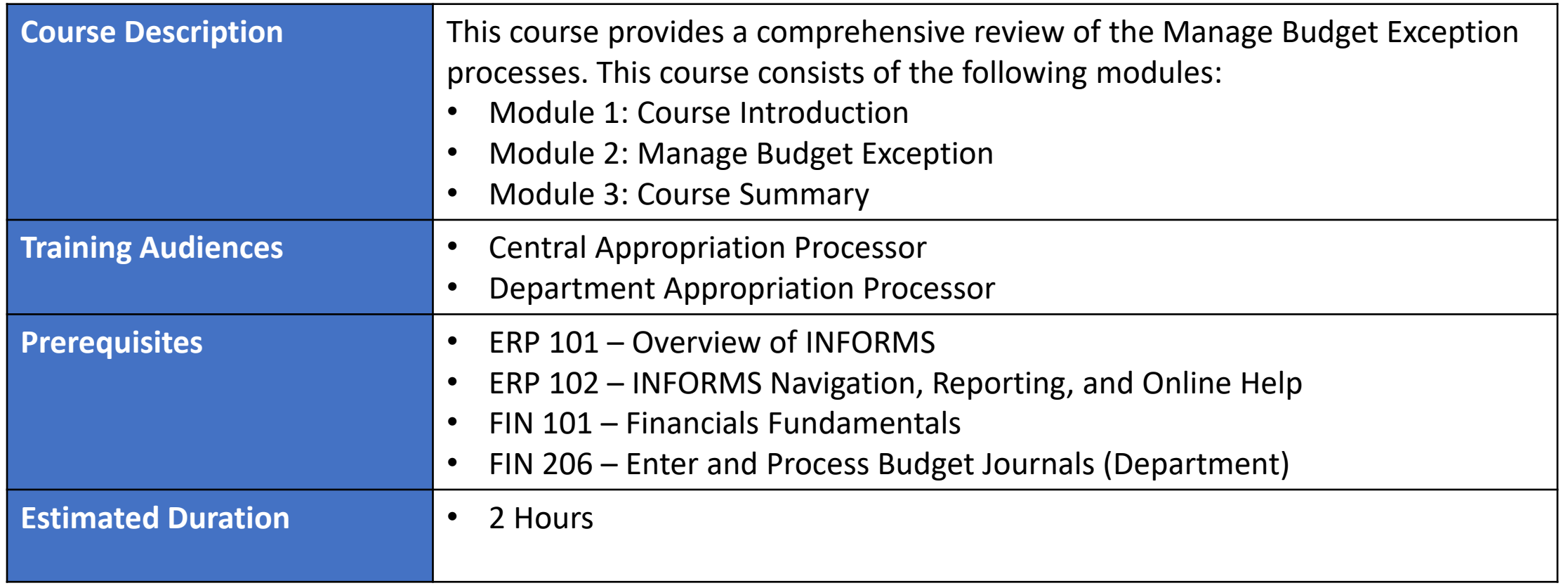

MIAMI-DADE

#### Course Outline

#### **Content**

Module 1: Course Introduction

Module 2: Manage Budget Exception (Department)

- Lesson 1: Manage Budget Exception
	- o Lecture 1: Error and Warning Messages
	- o Lecture 2: Budget Processor
	- o Lecture 3: Identify Errors
	- o Lecture 4: Correcting Errors

Module 3: Course Summary

### Module 1: Course Introduction

#### **Module Topics**

Course Administration and Logistics

Learning Objectives

Roles and Responsibilities

Navigation

Key Changes to the Business Process

The End-to-End Business Process

Introduction to Demonstrations and Exercises

### Course Administration and Logistics

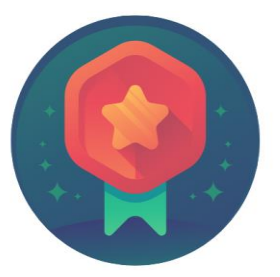

To receive credit for completing this course, users must record your attendance at the beginning and end of class

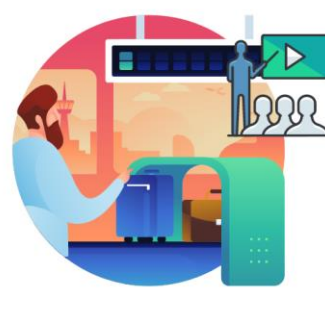

Please turn off your cell phones and refrain from checking email and the Internet while in class

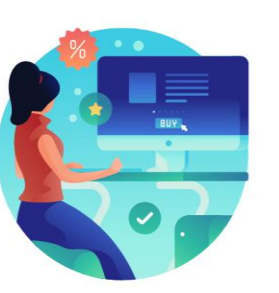

Actively participate in class

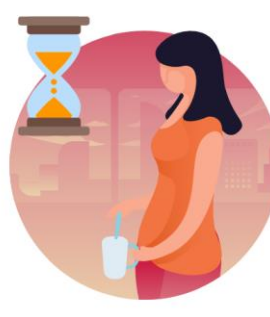

Take Breaks at scheduled times

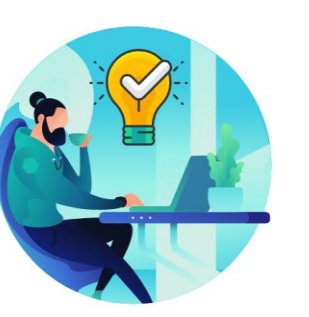

Ask questions; this is your time to learn

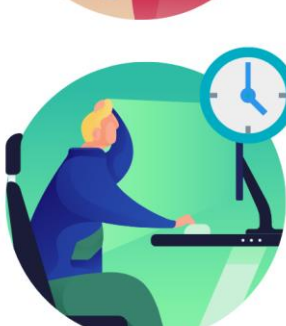

Be back from Breaks on time

## Learning Objectives

- Identify the End-to-End Processes of Managing Budget Exceptions
- Troubleshoot Budget Check Errors

# Roles and Responsibilities

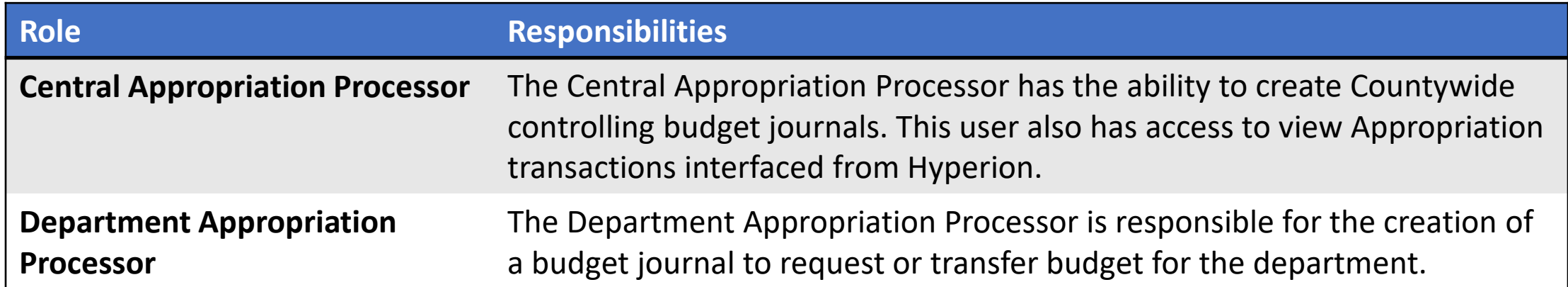

#### Navigation

1. Login to INFORMS and select **Finance/ Supply Chain (FSCM)** from the home landing page below.

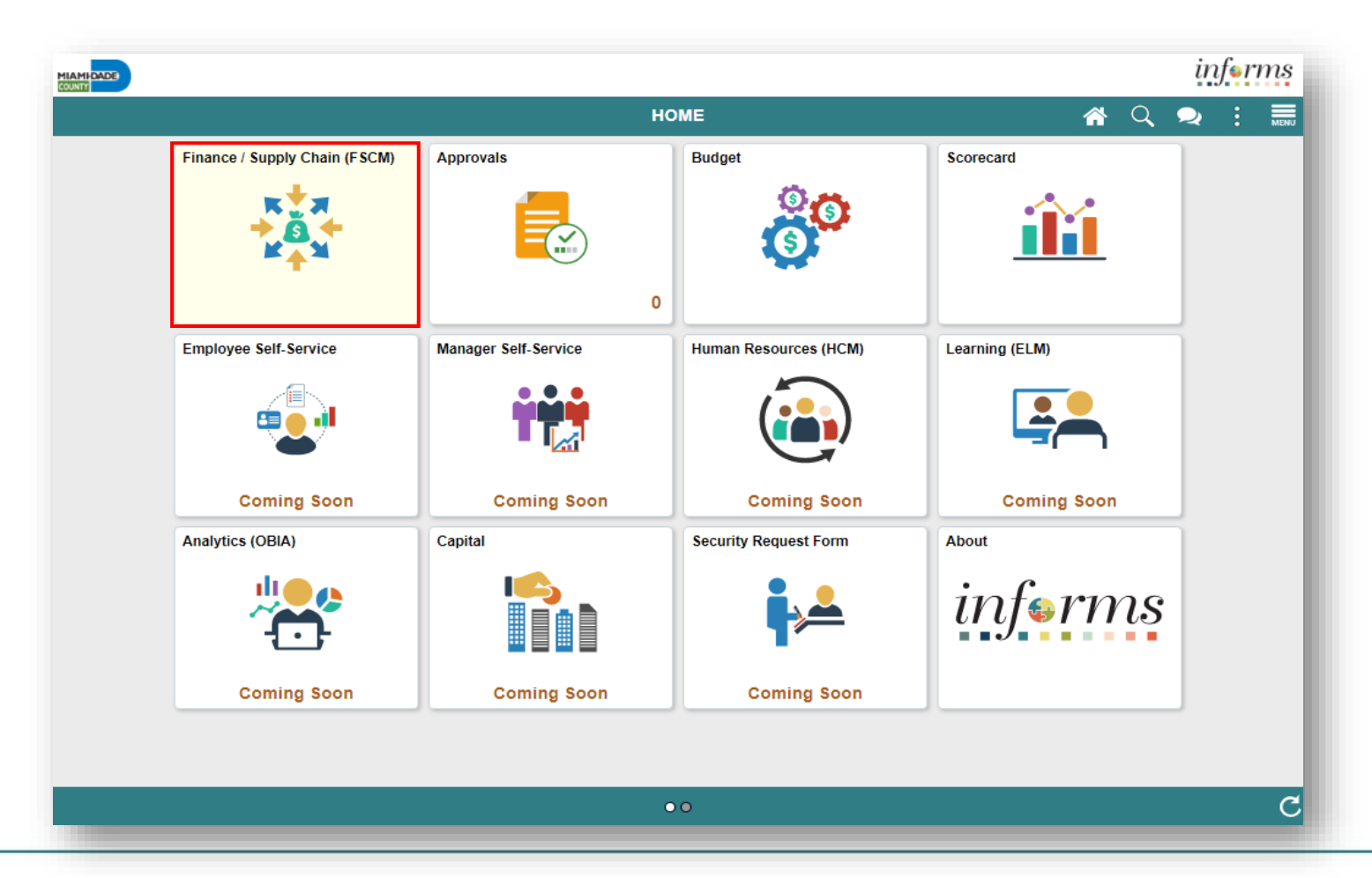

MIAMI-DADE

### Navigation

#### 2. Select **Finance & Accounting**

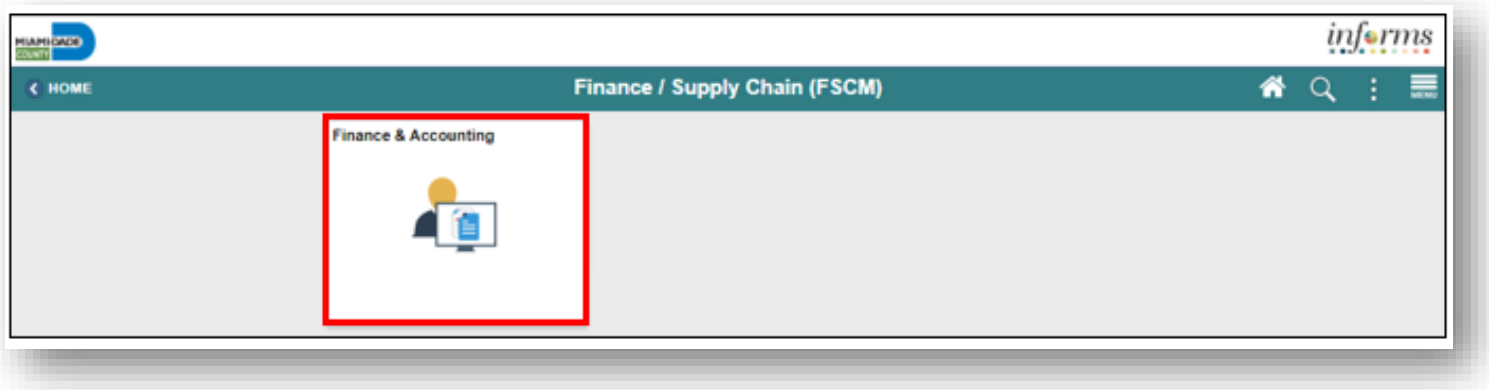

#### 3. Select **General Ledger**

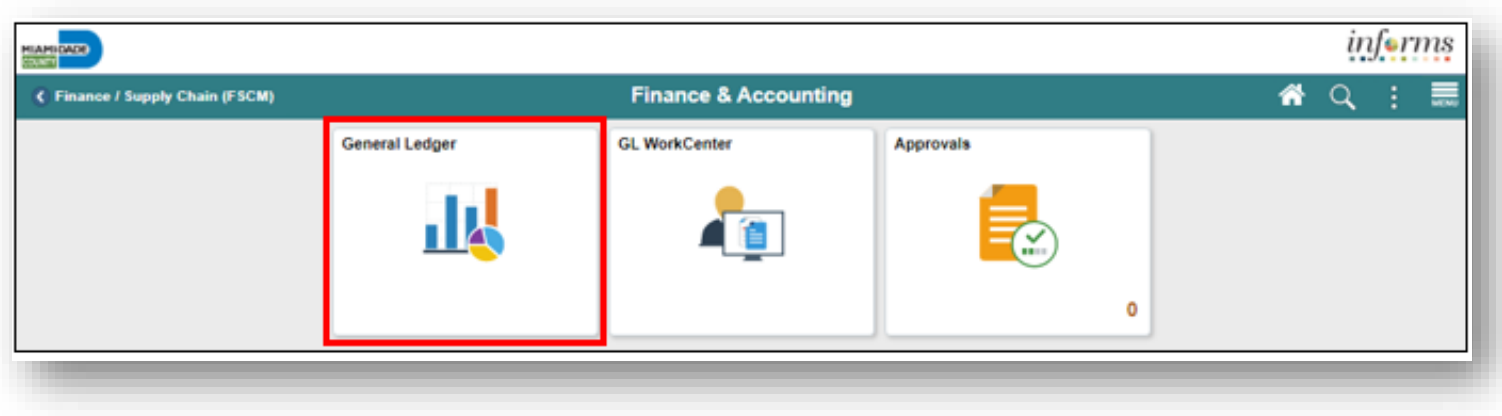

# Key Changes to Business Process

- Handling Budget Exception through:
	- Changing Transactions
	- Adjusting Budgets
	- Overriding the budget checking process
	- Viewing and noting exceptions
	- Correcting errors

#### End-to-End Business Process

**CHARTFIELD REQUEST Business Process** 

• Department requests the Chartfield (Department, Account, Fund or Grant)

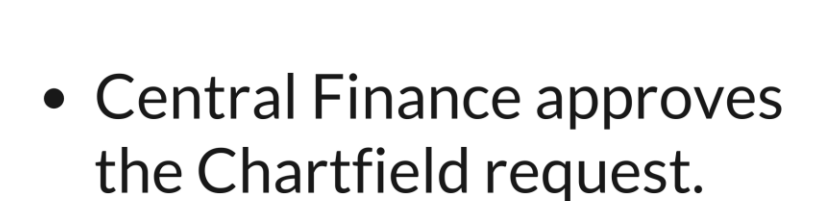

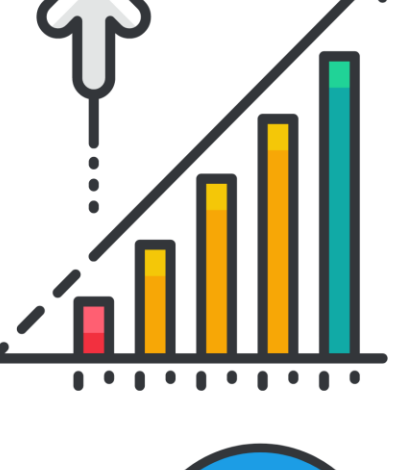

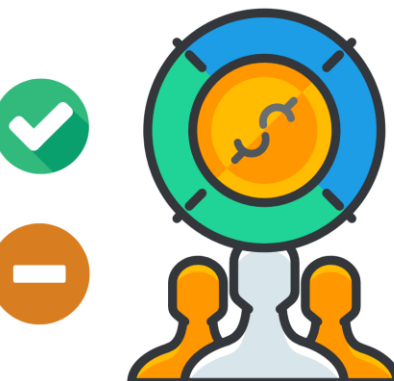

## Introduction to Activities, and Exercises

• Users will take part in two types of hands-on learning throughout this course

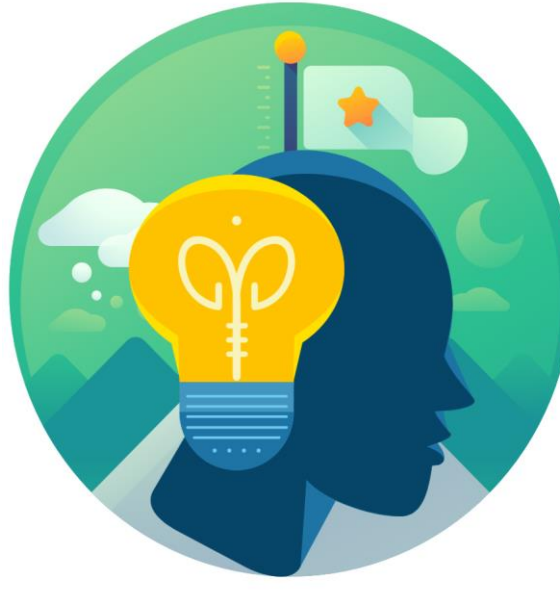

**Training** Activities

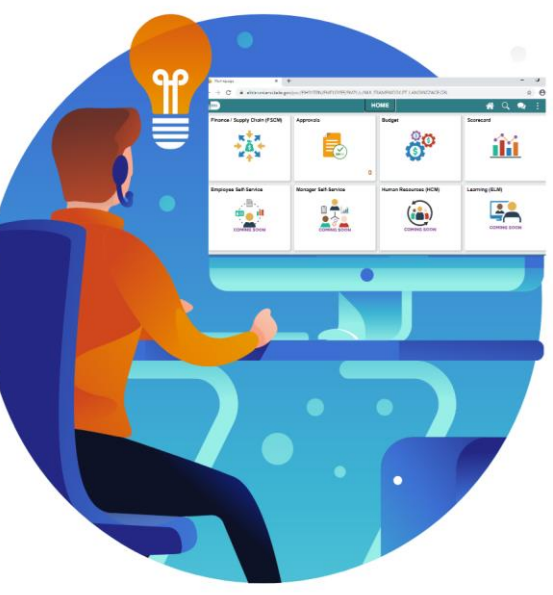

**Training** Exercises

# Module 1: Course Introduction Summary

#### **Module Topics**

Course Administration and Logistics

Learning Objectives

Roles and Responsibilities

Navigation

Key Changes to the Business Process

The End-to-End Business Process

Introduction to Demonstrations and Exercises

## Module 2: Manage Budget Exceptions

#### **Module Topics**

Module Introduction

Lesson 1: Manage Budget Exception

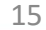

### Lesson 1: Manage Budget Exceptions

- Understand the End-to-End process of Managing Budget Exceptions
- Deal with Error and Warning Messages after running the INFORMS Commitment Budget Processor
- Understand the functionality of the Budget Processor
- Override errors

#### Lesson 1: Introduction

- This course will demonstrate:
	- Steps that occurs on a GL Journal entry
	- How to identify errors
- Each module has a different location on the document for the error hyperlink, but once the Error hyperlink is selected, the process to review and manage exceptions is the same

### Lesson 1: Introduction

- Each business area has its own Budget Checking Status hyperlink
- Once the budget processor completes:
	- Budget Checking Status is updated to Valid or Error
		- Errors require corrective action before the transaction can proceed

After running the Commitment Budget Processor for the transaction, it returns one of the following budget checking statuses:

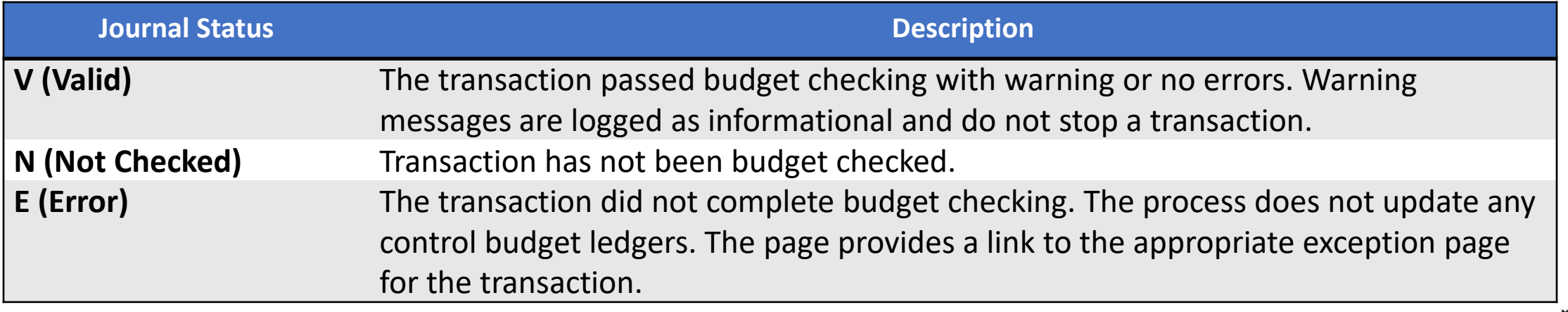

### Lesson 1: Key Terms

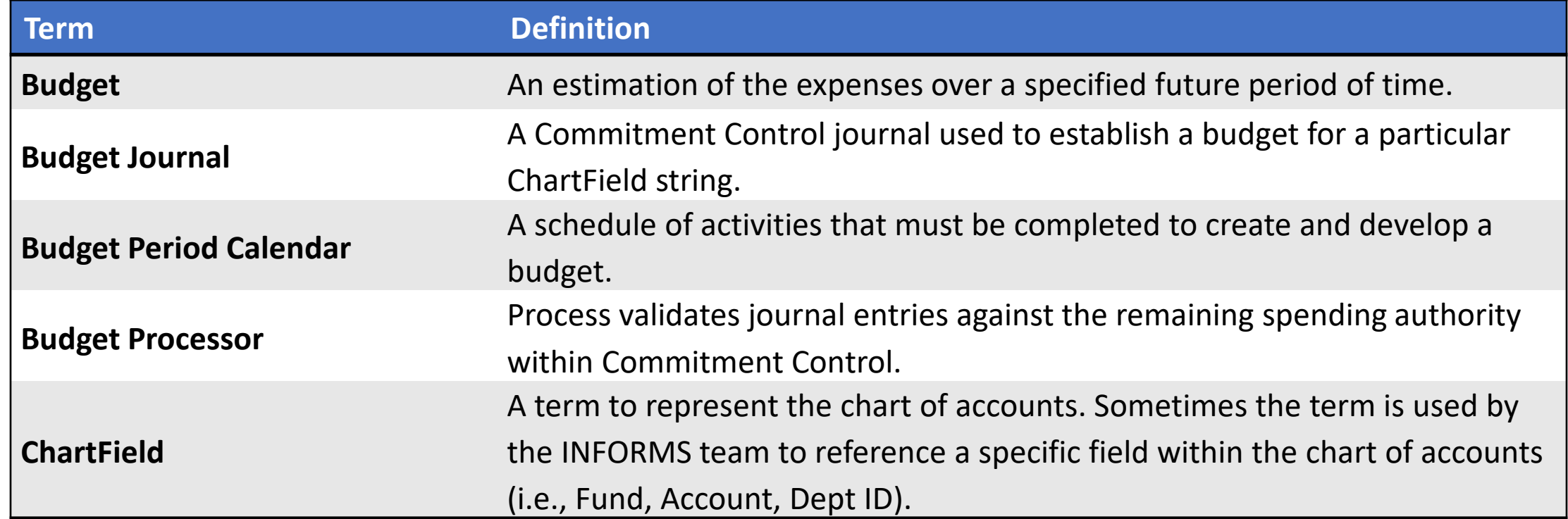

### Lesson 1: Key Terms

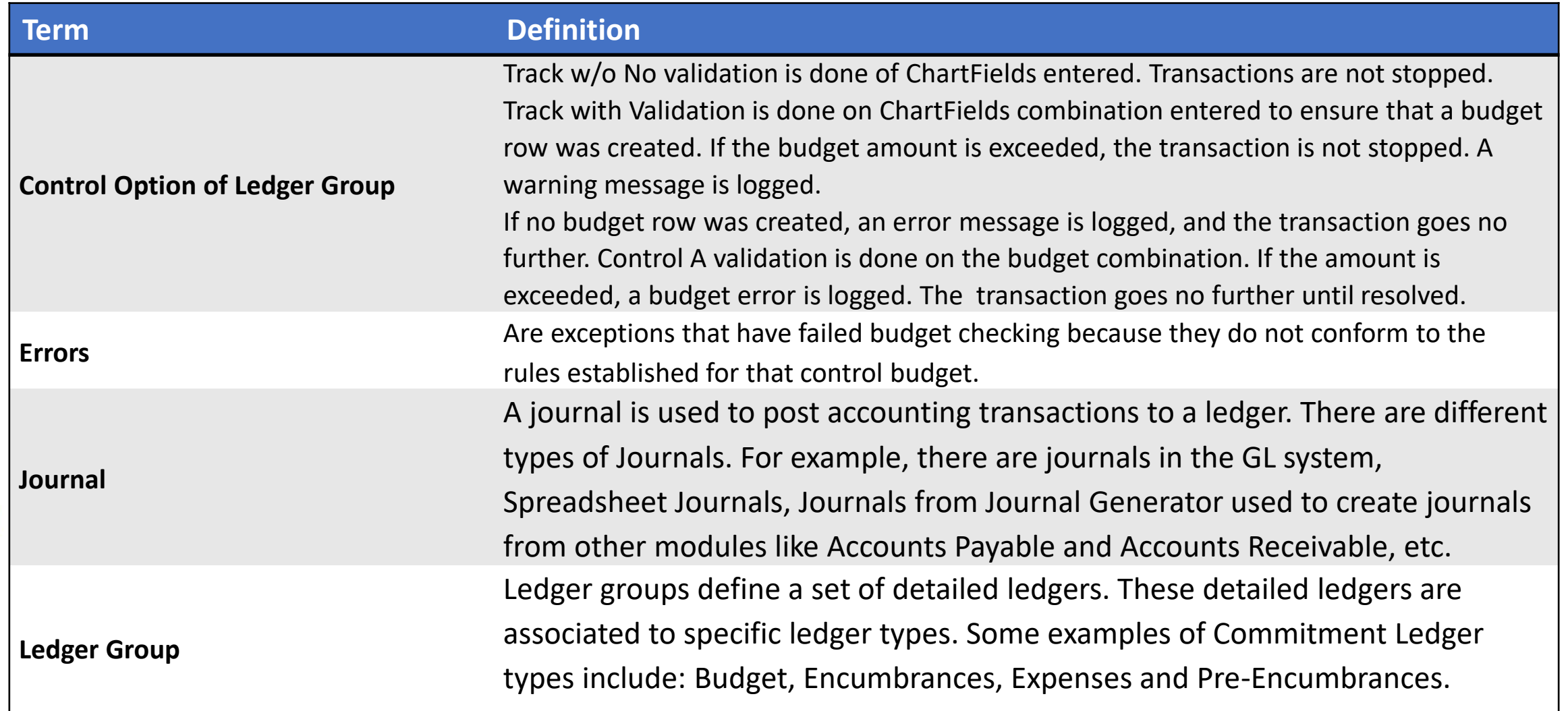

**1IAMI-DADE**<br>QUARE

### Lesson 1: Key Terms

![](_page_20_Picture_45.jpeg)

**MIAMI-DADE)**<br>COUNTY

## Lecture 1: Error and Warning Messages

- Budget checking process issues either an error or warning message
- Warning messages do not stop a transaction from proceeding
	- Only errors are detailed in this class

#### The following are common budget checking errors:

![](_page_21_Picture_60.jpeg)

### Lecture 2: Budget Processor

- Determine if the transaction needs to be processed or rejected
- Budget Processor Rules Set-up
- Budget Period Status Limits
- Budget Attributes

![](_page_22_Figure_5.jpeg)

### Lecture 3: Identify Errors

There are multiple ways to identify errors on documents:

- The end-user will raise a flag that their document has an error and cannot be processed further
- A query of Exceptions can be run
- Online review of budget errors

#### Lecture 3: Identify Errors

Navigation: **Finance/ Supply Chain (FSCM) > Finance & Accounting > General Ledger > Journals Transactions> Journal Entries**

![](_page_24_Picture_16.jpeg)

## Lecture 4: Correcting Errors

- The steps below outline scenarios to correcting errors:
	- 1. Review the ChartFields on the Line Exception page and the Amount to confirm if they are correct
		- If the ChartField combination and amount are correct look at the Department's Purchase Order
		- If they are not correct make updates and rerun the budget check
	- 2. Work with your Departments Budget Analyst they will need to coordinate with OMB on next steps
	- 3. Depending upon the Ledger Group, a budget journal would need to be entered by the Department budget staff and submitted through workflow to OMB to approve and post
	- 4. Budget journal post the transaction would then be budget checked in the batch process and pass budget checking
		- The transaction would then be able to proceed
	- 5. Depending upon the Ledger Group, OMB may decide to 'lift controls' though Budget Attributes.
	- 6. Transaction would run through a budget check while controls were lifted. The transaction would then be updated to post and allowed to proceed.

#### Lesson 1: Activities and Exercises

![](_page_26_Figure_1.jpeg)

27

MIAMI-DADE

# Module 2: Manage Budget Exception (Department) Summary

#### **Module Topics**

Module Introduction

Lesson 1: Manage Budget Exception

### Module 3: Course Summary

#### **Module Topics**

Course Content Summary

Additional Training and Job Aids

Course Summary

#### Course Content Summary

Users should be able to:

- Manage Budget Exception
- Explain what each of the journal status codes indicate
- Demonstrate the processes necessary to override an error on a specific journal
- Describe how the Budget Processor identifies an error

# Additional Training and Job Aids

Users may be eligible to take the following training courses based on their INFORMS roles:

• FIN 208 – Budget Inquiry and Reporting

**User Productivity Kits**

• Manage Budget Exception

For additional information, be sure to visit:

• Miamidade.gov/informs

![](_page_31_Picture_0.jpeg)

Congratulations on successfully completing the *Manage Budget Exceptions* course!

**FIN 207 – Manage Budget Exceptions (Department)**